## ADDING QUILT DETAILS

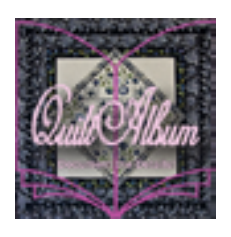

## *In QuiltAlbum you can add more than one photo for each Quilt!*

**You like to document the progress of your quilt by including photos during its various stages of completion. And you like to include photos of its winning ribbons at quiltshows.**

**But QuiltAlbum can only include one photo on each page. What to do?**

**That's where the Duplicate This Quilt button comes to the rescue. You'll find it located just to the left of where you enter the name of the Quilt on the Add/Update Quilts page.**

Enter all the main information about the quilt – it's name, who made it, size etc. and drag and drop in your photo of the finished quilt. Add as many notes as you wish – you can do this all at once, or update the Notes bit by bit. Then click on the Duplicate This Quilt button.

This as its name suggests, creates another quilt page duplicating all the information from the original page. Except:

• "-1" is added at the end of the quilt name. Next time you click Duplicate This Quilt, "-2" is added, and so on. This makes sure they stay in sequence.

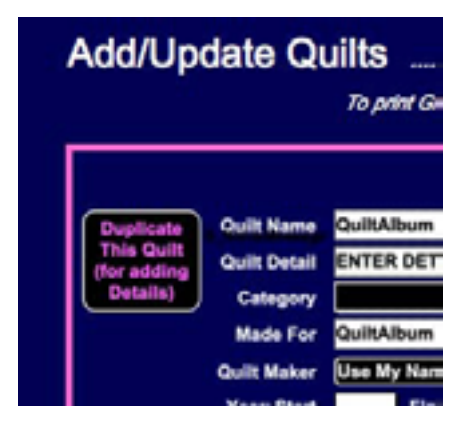

- The image field is blank so you can drag and drop in a new detail image; and
- Under Quilt Name, you can add a Quilt Detail description.

All the remaining information is editable, but you probably only want to change or add to the Notes field – which quiltshow it was exhibited in etc.

When you print these pages out to include in your physical album, keep them all together so you can thumb through them to tell the whole story!

Of course, you can also make a montage of photos outside of QuiltAlbum using an image editor and drag it into the main quilt page, but it is hard that way to capture all the details.